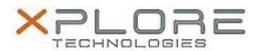

# Xplore Technologies Software Release Note

| Name                          | Intel LAN Driver for Windows 8.1      |
|-------------------------------|---------------------------------------|
| File Name                     | Intel_LAN_Win8.1_64bit_12.15.22.3.zip |
| Release Date                  | October 12, 2016                      |
| This Version                  | 12.15.22.3                            |
| Replaces Version              | All previous versions                 |
| Intended Users                | R12 users                             |
| Intended Product              | R12 Tablet PCs only                   |
| File Size                     | 400 KB                                |
| Supported Operating<br>System | Windows 8.1 (64bit)                   |

### Fixes in this Release

Improved reliability

## **What's New In This Release**

N/A

#### **Known Issues and Limitations**

None

#### **Installation and Configuration Instructions**

## To install this LAN driver, perform the following steps:

- 1. Unzip the file to a location on your local drive.
- 2. In Device Manager, within Network Adapters, select to update the "Intel® Ethernet Connection I218-LM" driver and point to directory where the unzipped files are located.

## Licensing

Refer to your applicable end-user licensing agreement for usage terms.